## **ACCESO POR PARTE DE UN TERCERO AL PORTAFIRMAS DE LA SEDE ELECTRONICA**

El tercero deberá acceder a la sede electrónica, con un certificado digital valido, una vez dentro de la sede electrónica, le aparecerá un mensaje emergente indicándole que tiene firmas pendientes.

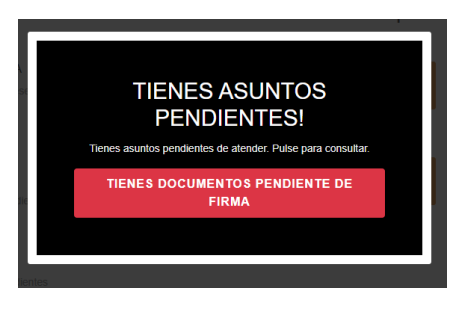

Al pulsar en el mensaje, le llevará a su portafirmas, y deberá pulsar en "Ver Documento".

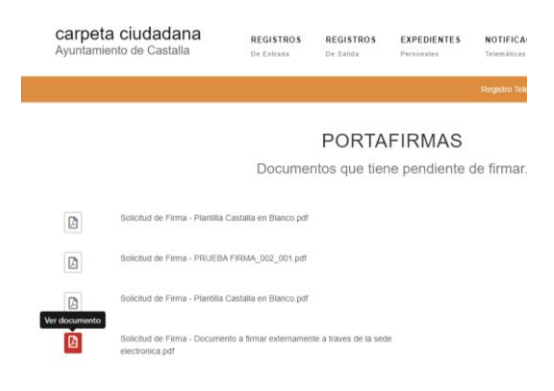

En la ventana de firma, podrá "Firmar", "Rechazar", e incluso descargar el documento.

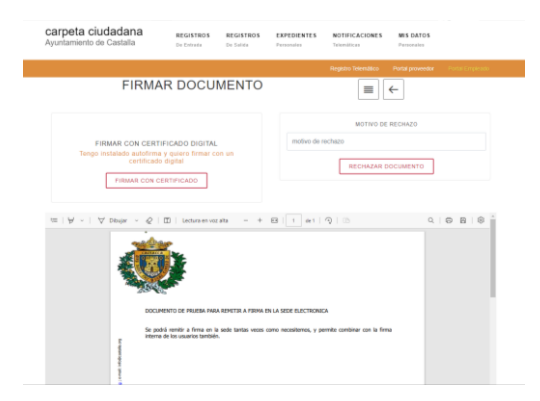

Al pulsar en firmar, le pedirá el certificado de firma, una vez seleccionado debe pulsar en Aceptar y el documento ya estará firmado.

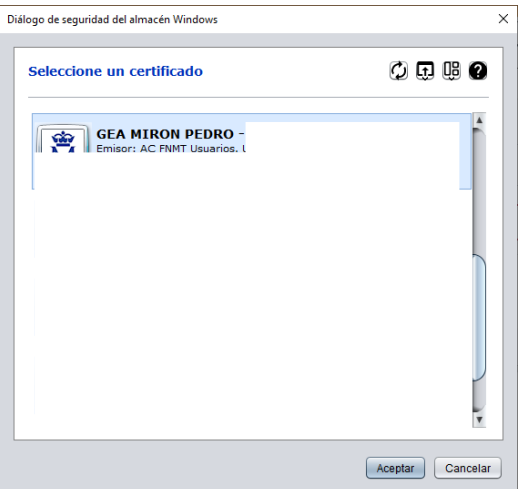